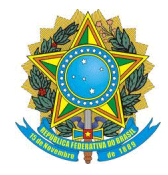

 **ENGENHARIA FLORESTAL**

*CAMPUS* **MONTE CARMELO**

**UNIVERSIDADE FEDERAL DE UBERLÂNDIA**

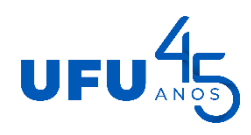

## **TUTORIAL PARA AUTORIZAÇÃO DE ABERTURA DE TURMA PARA TCC I e II**

O objetivo deste tutorial é apresentar as etapas necessárias para solicitação de abertura de turma para TCC I e II.

Para iniciar um processo no SEI, o usuário deve:

a) clicar em **Iniciar Processo** no menu principal, na sua unidade de acesso;

b) selecionar o **tipo de processo** desejado: Graduação: Trabalho de Conclusão do Curso

Clique no ícone Salvar

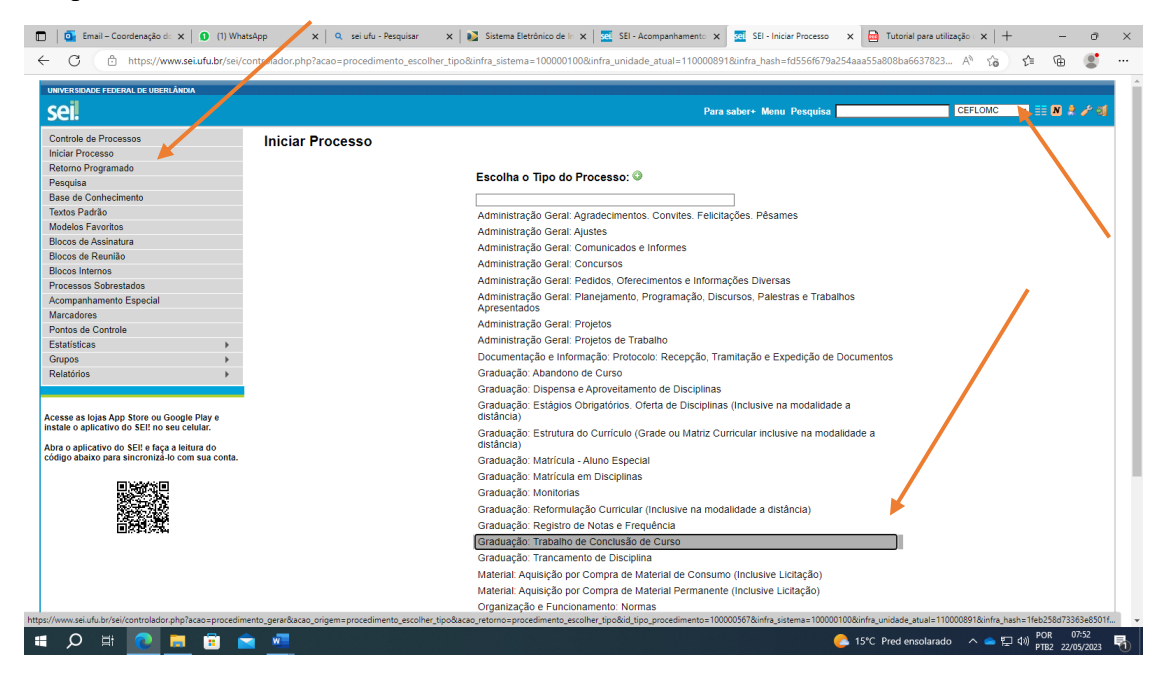

Preencher os campos da tela **Iniciar Processo**:

Especificação: Trabalho de Conclusão de Curso I ou II – Nome da aluna.

Interessados: Coordenação do Curso de Graduação em Engenharia Florestal – Monte Carmelo (CEFLOMC)

Escolha o Nível de Acesso: Público

## clicar em **Salvar**

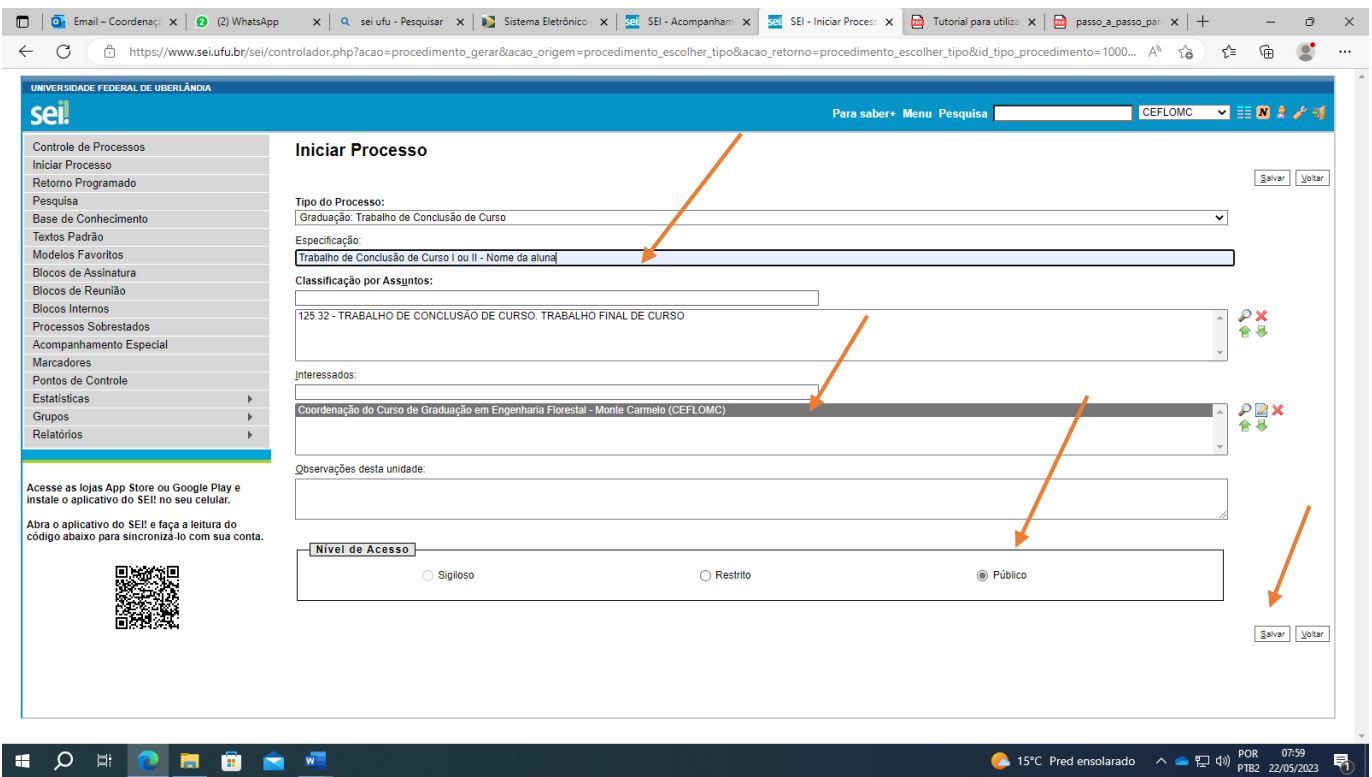

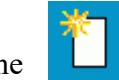

Incluir documento, clicando no ícone

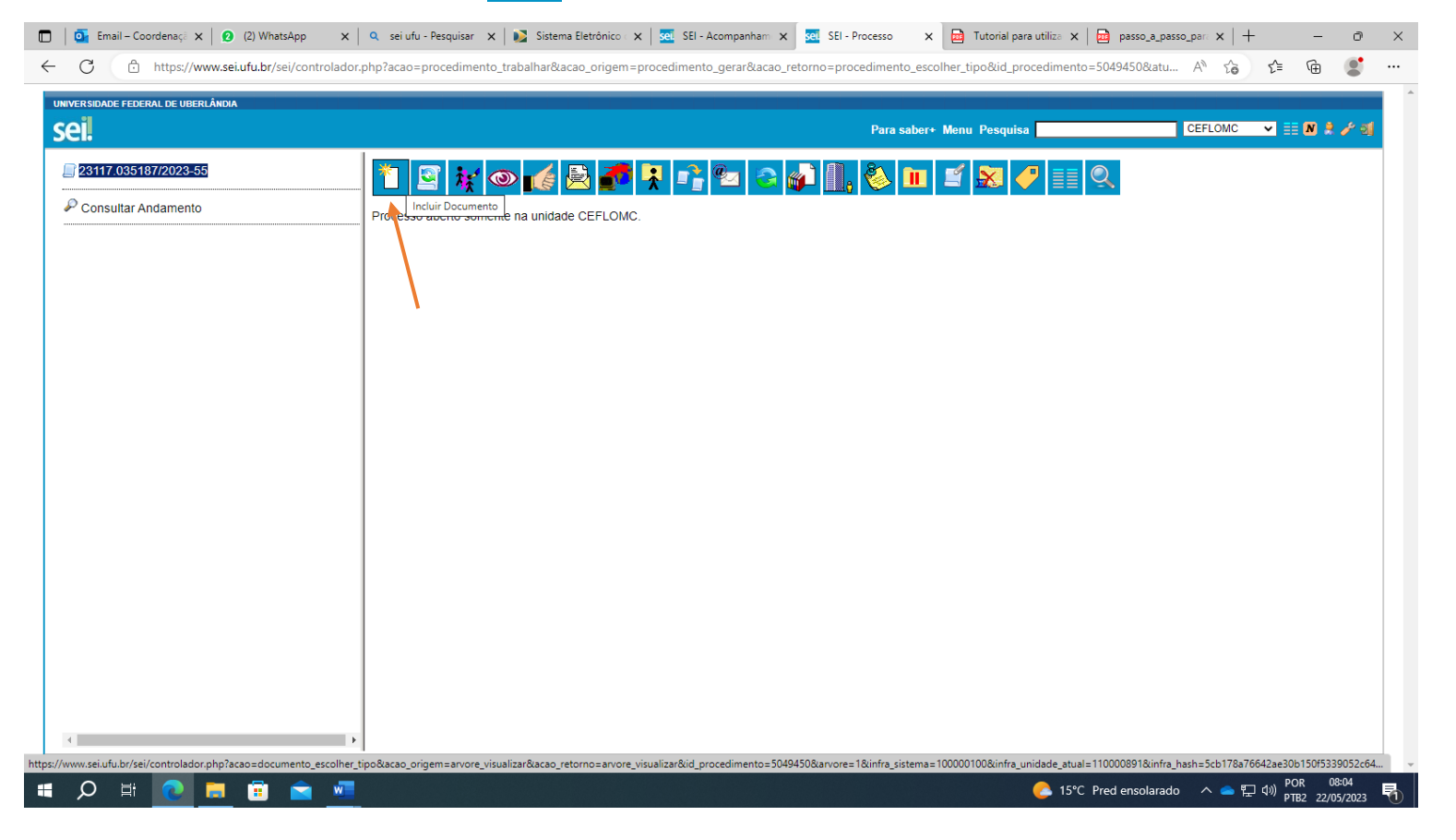

## Na tela "Gerar documento"

# Escolha o Tipo de Documento: Requerimento

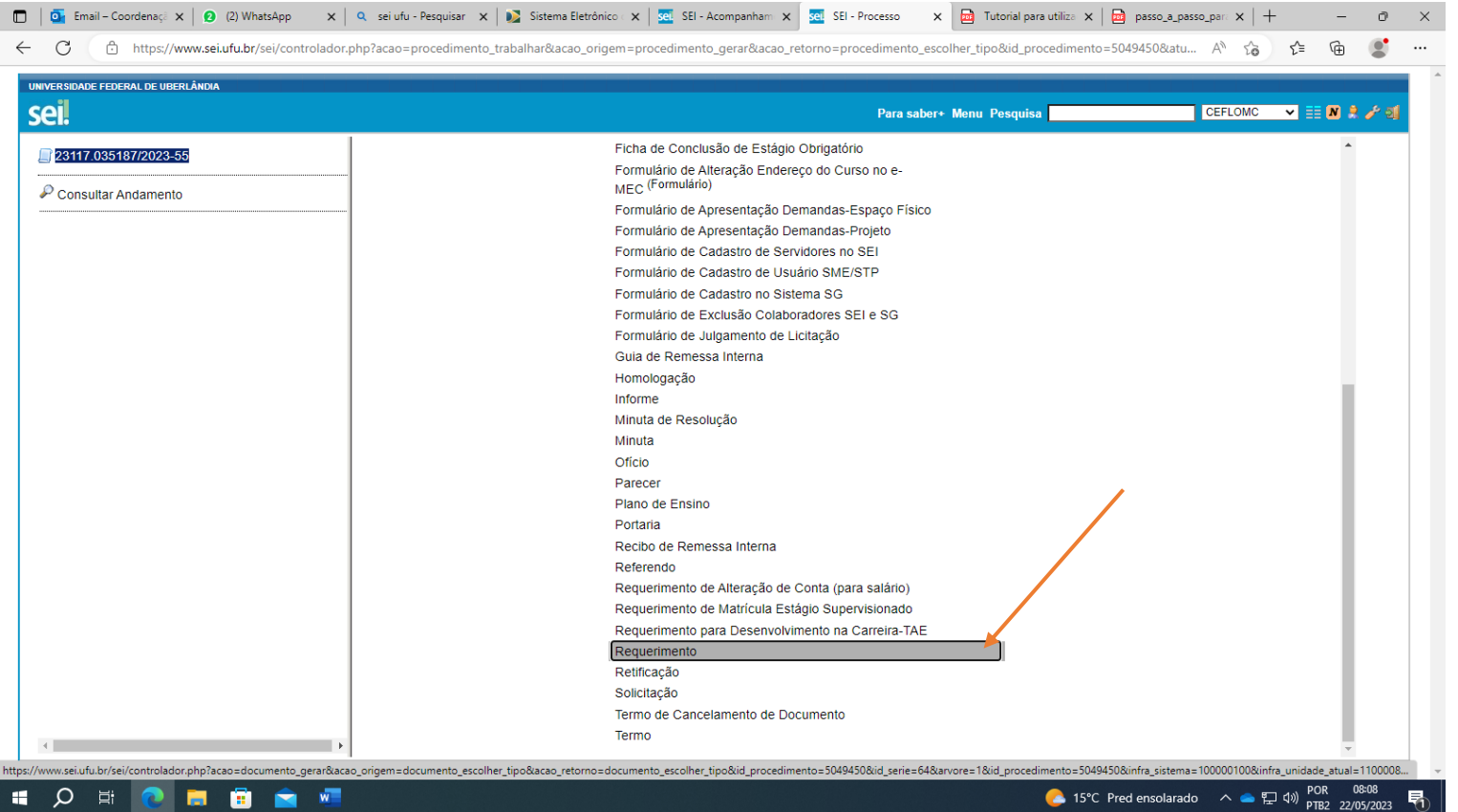

Na tela "Gerar Documento"

Preencher a página conforme modelo e confirmar dados no canto inferior direito.

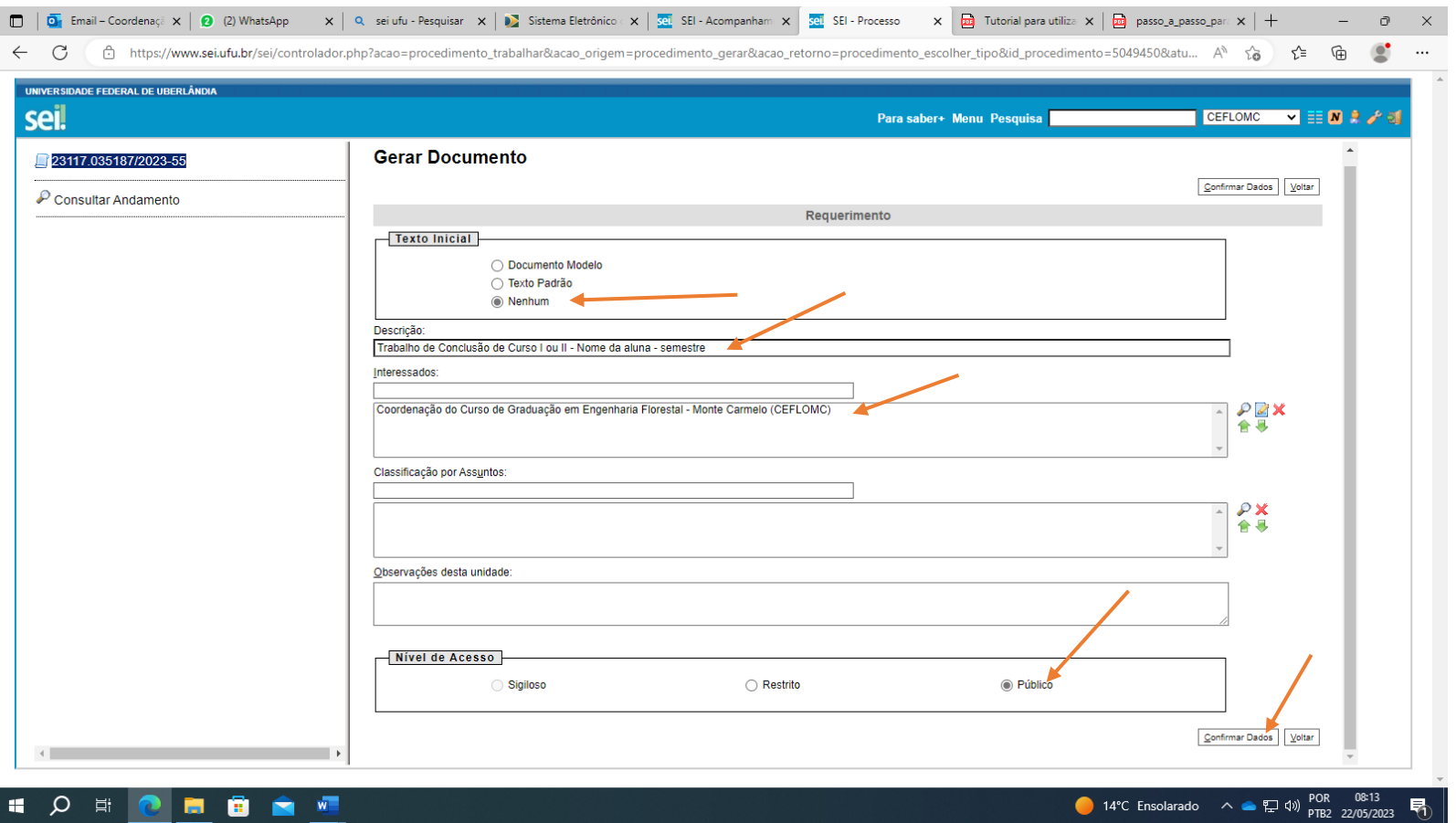

Preencher o requerimento conforme o modelo.

Para editar o conteúdo clicar no ícone  $\mathbf{E}$ 

Após preenchimento, clique em Salvar e assine clicando no ícone

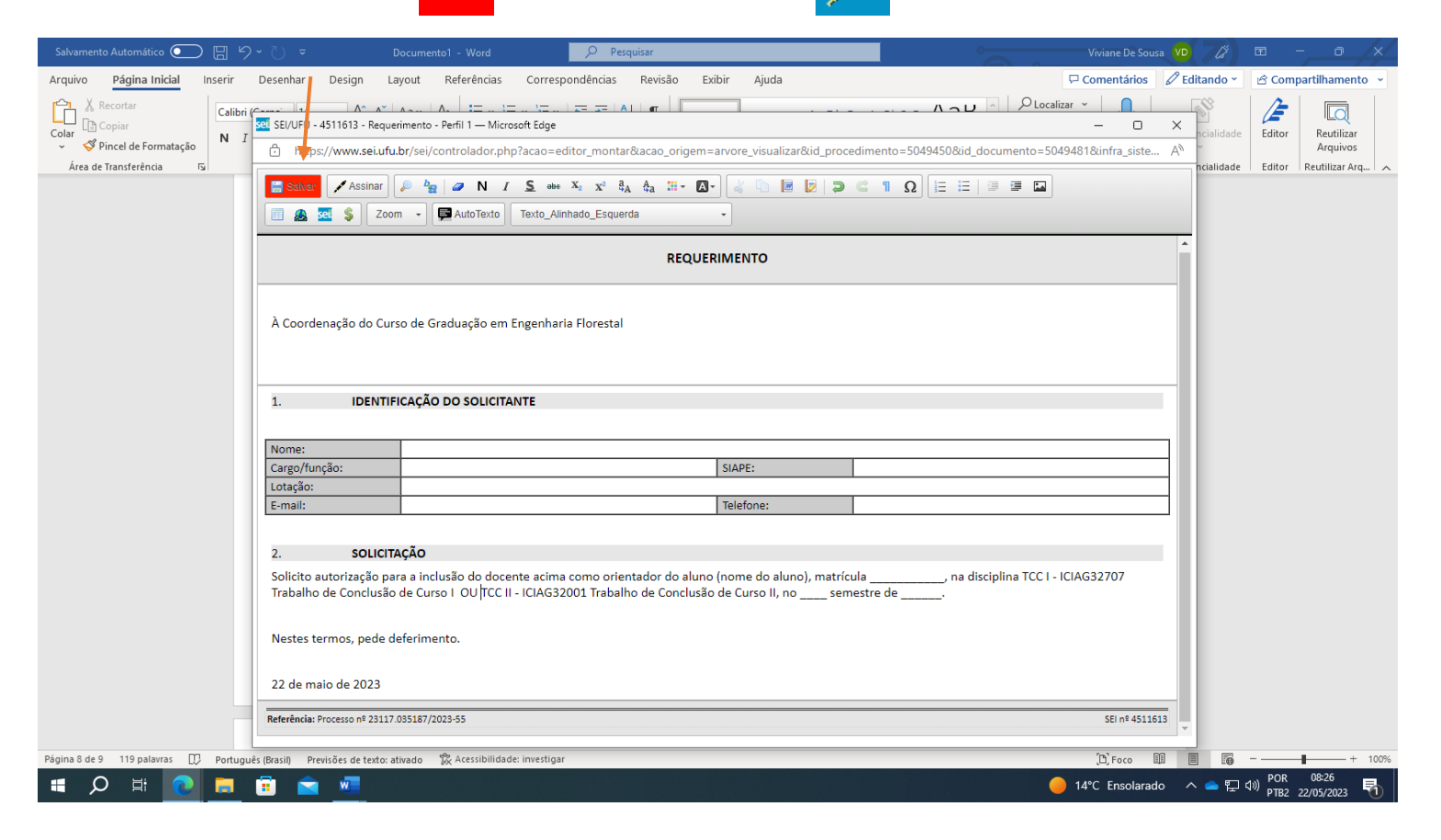

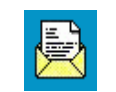

Enviar o processo para a unidade CEFLOMC, clicando no ícone **Enviar Processo**

Após o envio para coordenação do curso, o processo deverá ser encerrado na unidade de origem.

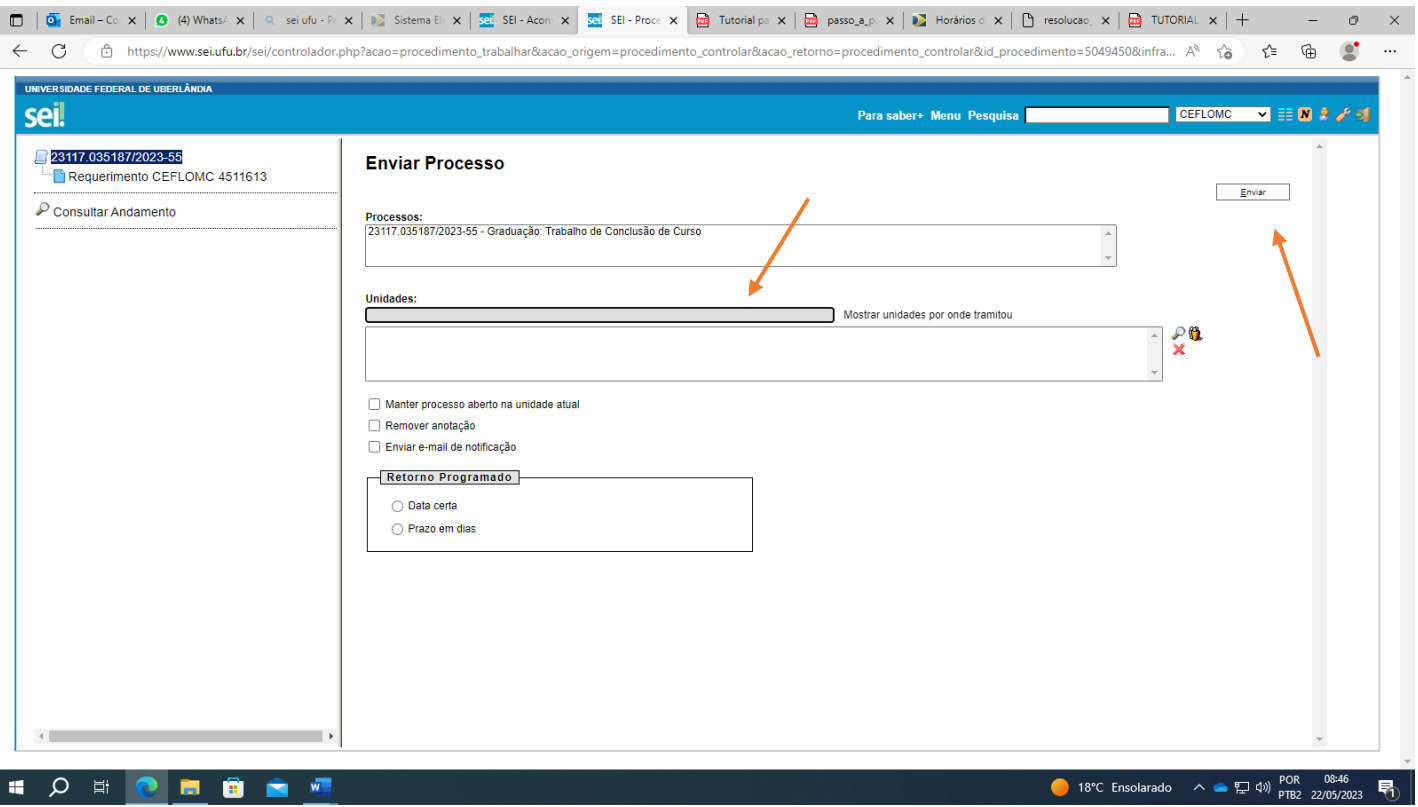